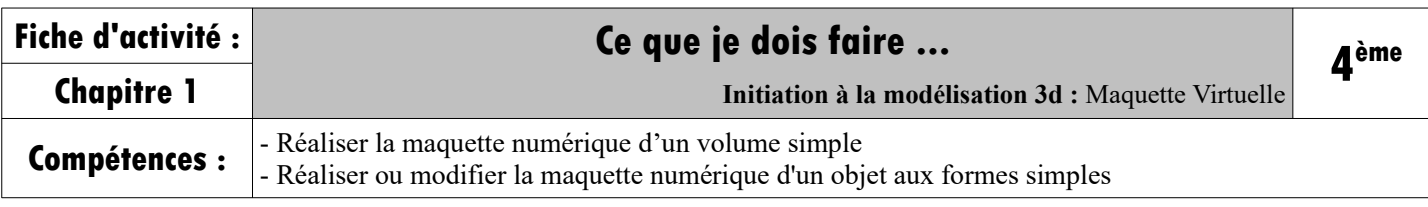

## **Étape 6 : Initiation à la modélisation 3D**

**Q1-** Ouvrir un nouveau document dans google Sketchup

**Q2-** Apprendre à se déplacer dans Sketchup à l'aide de la souris :

- ✗ Faire tourner la roulette du bouton central pour zoomer.
- ✗ Appuyer sur ce même bouton central pour faire tourner la caméra.
- ✗ Appuyer sur le bouton central et la touche MAJ (SHIFT) du clavier pour déplacer le panoramique.

**Q3-** Donner la fonction des outils suivants :

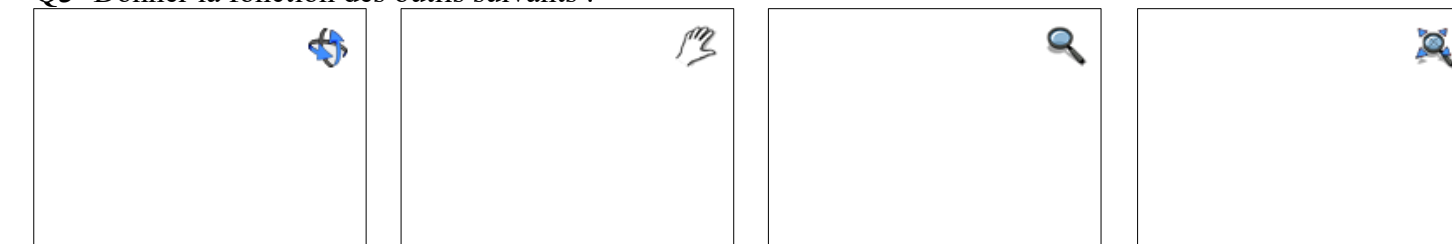

**Q4-** Après avoir réalisé un croquis du volume que tu vas devoir dessiner à l'aide de google sketchup, suivre les instructions du professeur pour apprendre à utiliser le logiciel et complète la fiche.

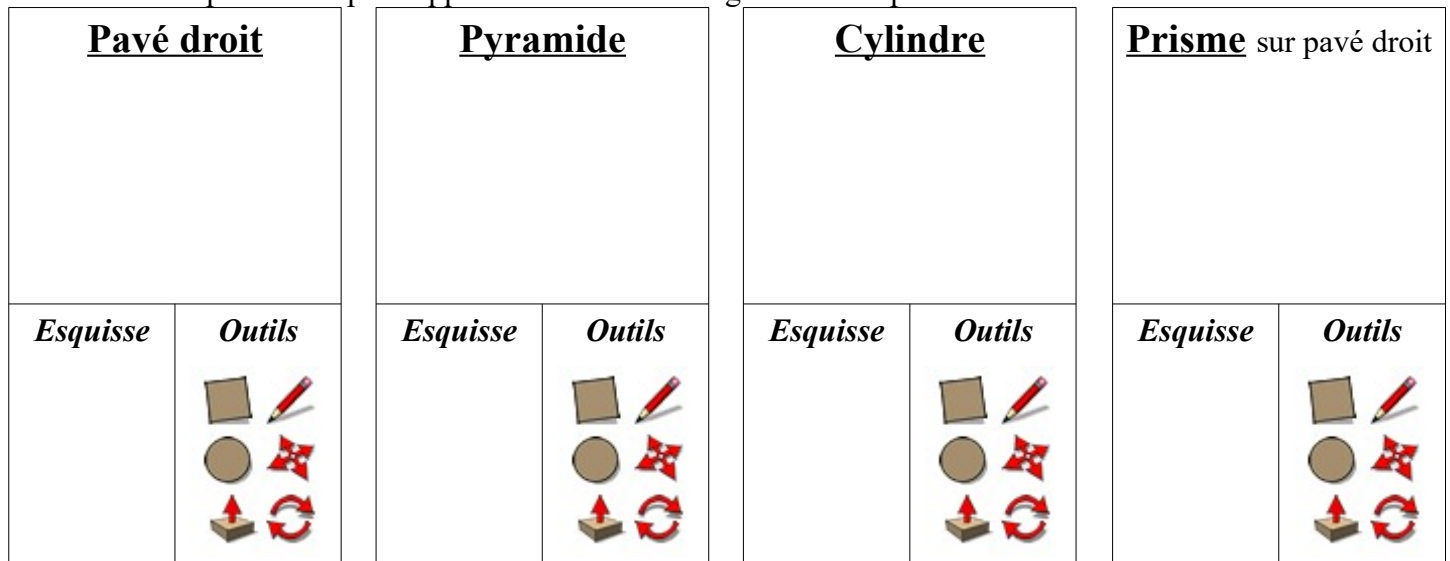

**Q6-** Réaliser le parc dessiné par votre professeur et compléter le tableau :

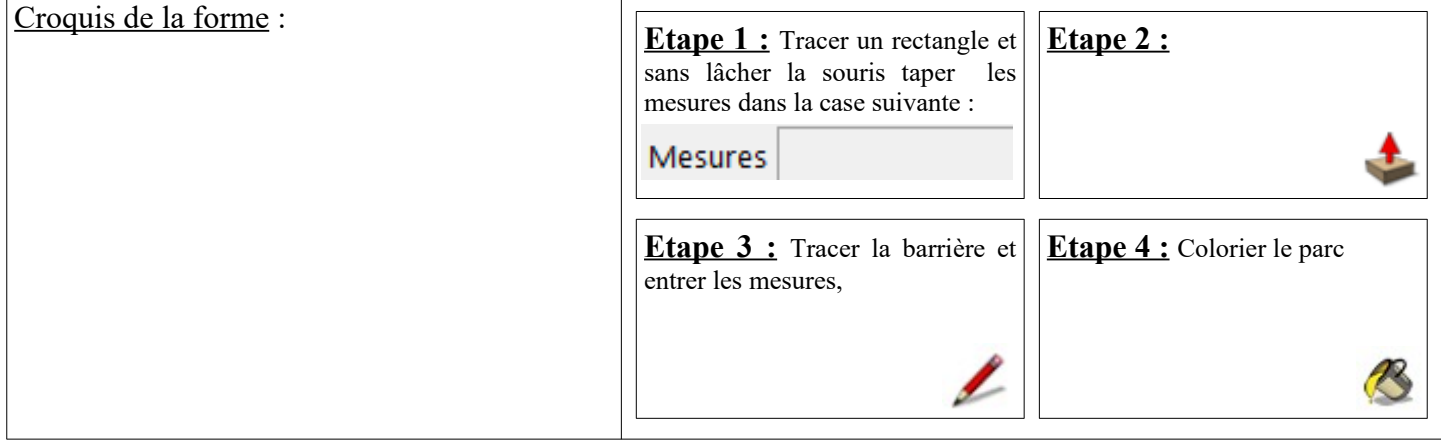

## **Étape 7 : Modéliser votre médaille**

**Q7-** Maintenant que vous avez les bases, réaliser la maquette virtuelle de votre médaille !